## InventoryCloud Mobile App Setup

1. Download app Apple iOS

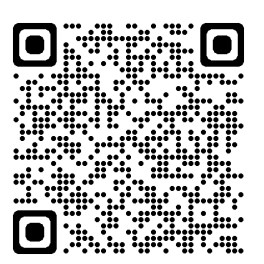

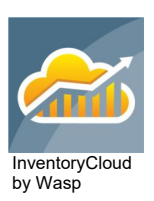

Google Android

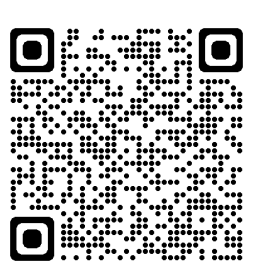

2. Contact IR to set your mobile password. This password is NOT the same as your agency login.

## 3. Start app

a. When the app starts, type or scan in the Server URL:

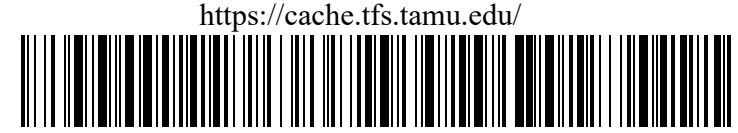

b. Fill in a Device Name that identifies your device c. Fill in your InventoryCloud username and password (what you just set with IR) Login to get started with the InventoryCloud app!

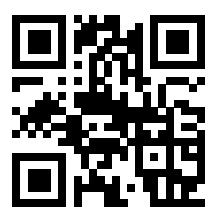